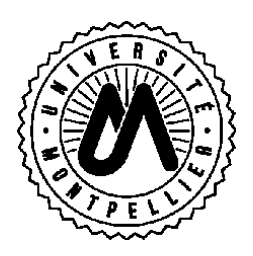

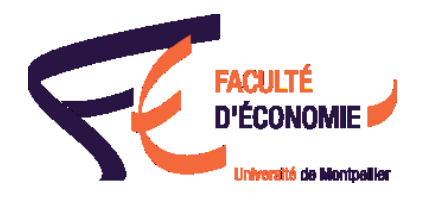

## **CONSULTER VOTRE PLANNING EN TEMPS REEL**

## **Pour connaître votre planning, vous devez avoir activé votre ENT après votre inscription administrative.**

**Vous devez ensuite aller dans la vignette :** 

Planning 22-23 Votre planning étudiant 2022-2023

**Vous devez paramétrer votre planning personnel dans l'onglet « Préférences ».**

**Votre année d'étude doit s'afficher dans « Formation(s) d'inscription ».** 

**Si ce n'est pas le cas, vous devez aller dans : « Toutes formations Composante d'inscription » et sélectionner la formation concernée.**

## œ H Préférences Groupes Sélectionnés Planning

## Préférences

Formation(s) d'inscription Toutes formations Composante(s) d'inscription

Sélectionnez votre(s) groupe(s) d'enseignement(s)

- $\bullet$  Eco
	- Bi-Licence 3
	- CPES 1 Modélis numé éco
	- **O** DU Banque et Assurance
	- DU Big data datascience
	- DU Connais Fond Info log
	- DU Data Analyst
	- DU Digital Supply Chain
	- DU Europe Eco et Sociale
	- **O** DU Finance Verte
	- **O** DU Investigation num
	- DU Prép Etud Univ APP RED
	- **O** DU Prépa Etud Univers APP
	- DU Prépa Etud Univers INT
	- DU Traitement Info IEco
	- **D** EDEG Ecole Doctorale
	- L1 AREUSSIR
	- L1 Bi-Licence 1
	- L1 BIS REUSSIR
	- L1 Economie
	- L1 International
	- **D** L1 LAS (LOSC)
	- L1 LAS (LOSI) Economie
	- L1 Prépa ENS
	- L2 Bi-Licence 2
	- L2 Economie
	- L2 International
	- L2 LAS 2 Eco op santé comp
	- L2 Prépa ENS
	- $\bigcirc$  13 Economie

A chaque début de semestre, votre gestionnaire de scolarité va vous attribuer une série de TD.

Une fois l'information reçue, il vous faut sélectionner votre série de TD et votre groupe le cas échéant.

L3 Economie L3 Options S1 L3 TD série 1 L3 TD série 1 arpe A L3 TD série 1 arpe B L3 TD série 2 13 TD série 3 L3 TD série 4 L3 TD série 5 TOEIC L3 TD série 6 Esp L3 TD série 7 **D** L3S2 Options **D** L3 International

**Les groupes servent aux cours dispensés en salle informatique.**

**Certaines années d'étude devront aussi faire un choix d'option(s) par semestre (la procédure et la période vous seront transmises par votre gestionnaire). Vous devrez donc aussi aller cocher votre ou vos choix.**L3 Economie

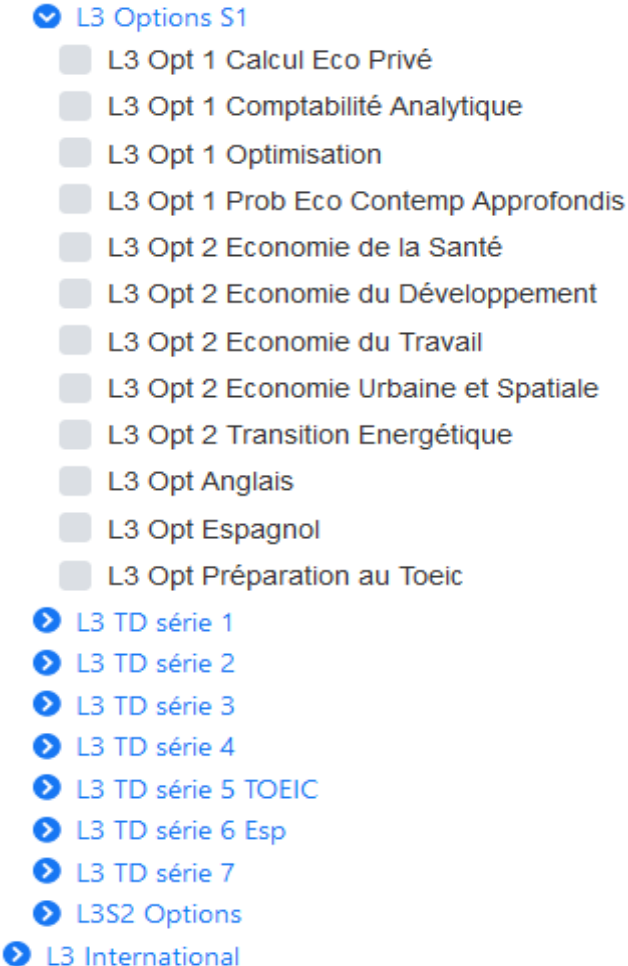

**Vous aurez ainsi votre planning personnalisé ! Il vous donne aussi le lieu de votre CM ou votre TD.**

**L'emploi du temps se met à jour à l'instant T lorsqu'il y a un changement.**

**Les ajustements et/ou modifications sont fréquents et il vous est conseillé de le consulter très régulièrement.**

**Pour toute question, vous pouvez contacter votre gestionnaire de scolarité :**

**[eco-scolarite-licence@umontpellier.fr](mailto:eco-scolarite-licence@umontpellier.fr)**

**[eco-scolarite-master@umontpellier.fr](mailto:eco-scolarite-master@umontpellier.fr)**

**[eco-scolarite-du@umontpellier.fr](mailto:eco-scolarite-du@umontpellier.fr)**

**Ou la gestionnaire du planning :**

**[eco-scolarite-planning@umontpellier.fr](mailto:eco-scolarite-planning@umontpellier.fr)**